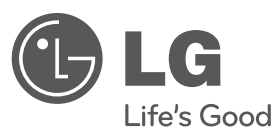

# **MANUAL DE UTILIZARE**

# DVD Player

Vă rugăm să citiţi cu atenţie acest manual înainte de a utiliza aparatul şi să-l păstraţi pentru a-l putea consulta ulterior.

**MODEL** DVX550 DVX552

**P/NO : MFL63266921**

### **Precautii pentru sigurantă**

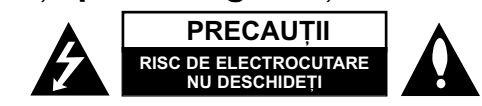

**PRECAUTI: PENTRU A REDUCE RISCUL DE ELECTROCUTARE. NU SCOATETI** CAPACUL (SAU PARTEA DIN SPATE). ÎN INTERIOR NU EXISTÃ PIESE CARE POT FI MANIPULATE DE UTILIZATOR. PENTRU LUCRĂRI DE SERVICE ADRESATI-VĂ PERSONALULUI CALIFICAT.

Acest fulger cu simbolul săgeții încadrat într-un triunghi echilateral este destinat să alerteze utilizatorul cu privire la prezența unei tensiuni periculoase neizolate în incinta produsului, care ar putea avea o valoare suficientã pentru a constitui un risc de soc electric.

Semnul de exclamare încadrat într-un triunghi echilateral este destinat sã alerteze utilizatorul cu privire la prezenta unor instructiuni importante de operare si întretinere (service) în documentația care însoteste produsul.

**ATEN‰IE:** PENTRU A REDUCE RISCUL DE INCENDIU SAU ELECTROCUTARE, NU EXPUNETI ACEST PRODUS INTEMPERIILOR SAU UMEZELII.

**ATENTIE:** Nu instalați acest echipament într-un spațiu restrâns, cum ar fi o bibliotecă sau un element similar.

**PRECAUTII:** Nu obstructionati orificiile de ventilare. A se instala în conformitate cu instructiunile producătorului. Fantele si orificiile din carcasă au rolul de a asigura ventilarea si o functionare optimă a produsului, precum și de a proteja produsul de supraîncălzire. Orificiile nu trebuie obstructionate prin asezarea produsului pe un pat, o canapea, o carpetã sau pe o altã suprafa—ã similarã. Acest produs nu trebuie amplasat într-un obiect de mobilier, cum ar fi o bibliotecã sau un raft, decât dacã există o ventilatie corespunzătoare sau dacă se respectă instructiunile producătorului.

**PRECAUTII:** Acest produs foloseste un sistem laser. Pentru a asigura o utilizare corectă a acestui produs, citiți cu atenție acest manual de utilizare si păstrati-l pentru consultări ulterioare. Dacă aparatul necesită lucrări de întreținere, contactati un service autorizat. Folosirea comenzilor, reglajelor

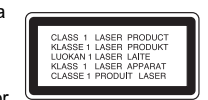

sau îndeplinirea altor proceduri decât cele specificate aici pot provoca expuneri periculoase la radiatii. Pentru a preveni expunerea directă la razele laser, nu încercati să deschideți incinta. La deschidere sunt radiații laser vizibile. NU PRIVIȚI DIRECT ÎNSPRE RAZE.

**PRECAUTII:** Aparatul nu trebuie să vină în contact cu apa (picături sau vărsată), iar pe el nu trebuie asezate obiecte pline cu lichide, cum ar fi vaze de flori.

#### **PRECAUTII cu privire la cablul de alimentare**

**Pentru majoritatea aparatelor, se recomandã sã fie amplasate pe un circuit dedicat;** Aceasta înseamnã ca un circuit electric sã alimenteze doar acest aparat, fãrã alte prize sau circuite secundare. Consultati pagina de specificatii din acest manual de utilizare pentru mai multã siguran—ã. Nu supraîncãrca—i prizele. Prizele cu suprasarcină, prizele și cablurile slăbite sau deteriorate, cablurile de alimentare roase sau deteriorate, ori cu izolația ruptă, sunt periculoase. Oricare dintre aceste situatii poate provoca electrocutare sau incendiu.

Examinati periodic cablul aparatului, iar dacă pare a fi deteriorat scoateti-l din priză, nu mai utilizati aparatul și înlocuiti cablul cu unul identic, printr-un service autorizat. Protejati cablul de alimentare împotriva abuzurilor de ordin fizic sau mecanic, cum ar fi răsucirea, formarea de noduri, prinderea la o usă sau călcarea sa. Acordati o atentie specială stecărelor, prizelor si punctului în care cablul iese din aparat. Pentru a întrerupe alimentarea cu curent, scoateți stecărul din priză. Când instalați produsul, asigurati-vă că stecărul este usor accesibil.

#### Acest aparat este echipat cu o baterie sau cu un acumulator portabil. **Modalitatea sigurã de scoatere a bateriei sau a ansamblului bateriilor din aparat:**

Scoateti bateria veche sau ansamblul bateriilor, urmati pasii în ordine inversă a montării. Pentru a preveni contaminarea mediului si posibilele pericole pentru sănătatea oamenilor și a animalelor, puneți bateria veche în recipientul corespunzător de la punctele de colectare desemnate. Nu aruncati bateriile sau acumulatorul împreună cu deseurile menajere. Se recomandă să utilizați sistemele locale, de rambursare gratuită pentru baterii și acumulatori. Bateriile nu se vor expune la cãldurã excesivã, cum ar fi la soare, la foc sau similar.

#### **Evacuarea aparatului vechi**

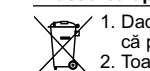

- 1. Dacă un produs poartă acest simbol cu o pubelă tăiată, aceasta înseamnă
	- cã produsul respectiv se supune Directivei europene 2002/96/EC. 2. Toate aparatele electrice si electronice vor fi evacuate separat de deseurile
- - menajere, prin serviciile speciale de colectare desemnate de autoritățile guvernamentale sau locale. 3. Evacuarea corectã a vechiului aparat va ajuta la preîntâmpinarea unor
	- posibile consecinte negative pentru mediu si pentru sănătatea omului. 4. Pentru mai multe informatii detaliate cu privire la evacuarea vechiului
	- aparat, contactati biroul municipal, serviciile de evacuare a deseurilor sau magazinul de unde ati cumpărat produsul.

**Prin prezenta, LG Electronics declarń cń acest produs/aceste produse** respect**ó principalele cerinte ri alte prevederi** relevante ale Directivei **2004/108/EC, 2006/95/EC øi 2009/125/EC.** 

Reprezentant european: LG Electronics Service Europe B.V. Veluwezoom 15, 1327 AE Almere, The Netherlands (Tel : +31-(0)36-547-8888)

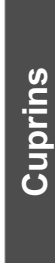

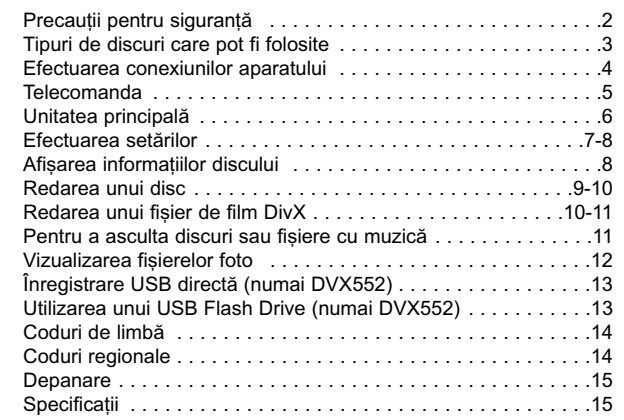

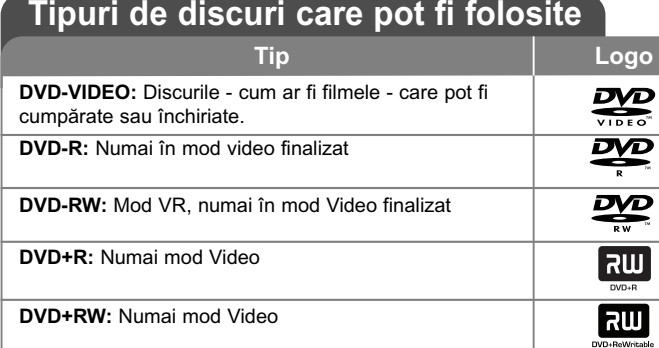

**Audio CD:** CD-uri cu muzicã sau discuri CD-R/CD-RW în format CD muzicã, care pot fi cumpãrate.

Acest aparat redă un disc DVD±R/RW si CD-R/RW care contine titluri audio, fisiere DivX, MP3, WMA si/sau JPEG. Unele discuri DVD±RW/DVD±R sau CD-RW/CD-R nu pot fi redate pe acest aparat, datorită calității înregistrării sau stării fizice a discului respectiv, precum și datorită caracteristicilor aparatului pe care s-a efectuat înregistrarea și software-ului de realizare.

disc

#### **Despre afisarea simbolului**  $\otimes$

 $\mathbf{H}^* \otimes \mathbf{H}^*$  poate apărea pe ecranul televizorului în timpul operării și înseamnă că functia explicată în acest manual de utilizare nu este disponibilă pe discul respectiv.

#### **Coduri regionale**

Acest aparat are un cod regional tipãrit în partea din spate. Acest aparat poate reda numai DVD-uri care poartă aceeași etichetă ca cea din partea din spate sau "ALL".

- Pe coperta majoritã—ii discurilor DVD se aflã un glob cu unul sau mai multe numere, vizibile în mod clar. Acest numãr trebuie sã corespundã cu codul regional al aparatului, altfel discul nu poate fi redat.
- Dacă încercați să redați un DVD al cărui cod regional este diferit de al player-ului, pe ecranul televizorului va apãrea mesajul "Check Regional Code" (Verificati codul regional).

#### **Drepturi de autor**

Este interzis prin lege să copiati, difuzați, arătați, difuzați prin cablu, redați în public sau închiriati material cu drepturi de autor fără permisiune. Acest produs dispune de funcția de protecție la copiere elaborată de Macrovision. Pe unele discuri sunt înregistrate semnale de protectie la copiere. Atunci când înregistrati și redați imagini pe aceste discuri, imaginea va fi distorsionată. Acest produs încorporează tehnologie de protecție a drepturilor de autor care este protejată prin patente SUA și alte drepturi de proprietate intelectuală. Utilizarea acestei tehnologie de protectie a drepturilor de autor trebuie autorizată de Macrovision și este destinată utilizării casnice și altor utilizări limitate, exceptând cazul în care existã o altã autorizare din partea Macrovision. Demontarea si dezasamblarea sunt interzise.

CONSUMATORII TREBUIE SĂ REȚINĂ CĂ NU TOATE TELEVIZOARELE CU<br>DEFINITIE ÎNALTĂ SUNT PERFECT COMPATIBILE CU ACEST PRODUS SI POT DETERMINA APARIȚIA UNOR IMAGINI PARAZITE PE ECRAN. ÎN CAZUL UNOR PROBLEME DE SCANARE A IMAGINII PROGRESIVE 525 SAU 625, SE RECOMANDÃ CA UTILIZATORUL SÃ COMUTE CONEXIUNEA PE IESIREA 'DEFINITIE STANDARD'. DACĂ AVETI ÎNTREBĂRI CU PRIVIRE LA COMPATIBILITATEA TELEVIZORULUI DVS. CU ACEST MODEL DE APARAT 525p si 625p, CONTACTATI CENTRUL NOSTRU DE RELATII CU CLIENTII.

Produs sub licență de la Dolby Laboratories. Dolby și simbolul cu doi D sunt **mãrci înregistrate ale Dolby Laboratories.**

**3**

**"DVD Logo" este marcã înregistratã a DVD Format/Logo Licensing Corporation.**

### **Efectuarea conexiunilor aparatului**

#### **Conexiune audio …i video**

Mufele Audio/Video ale aparatului au coduri de culoare (galben pentru video, roșu pentru audio dreapta și alb pentru audio stânga). Dacă televizorul dvs. are o singură intrare audio (mono), efectuați conexiunea la mufa audio din stânga (albă) a aparatului. Folosind cablul RCA la SCART, conectați capetele cablului RCA (VIDEO OUTPUT / AUDIO OUTPUT (S/D)) la mufele corespunzãtoare VIDEO OUTPUT și AUDIO OUTPUT (S/D) ale aparatului și conectați cablul scart la mufa scart a televizorului.

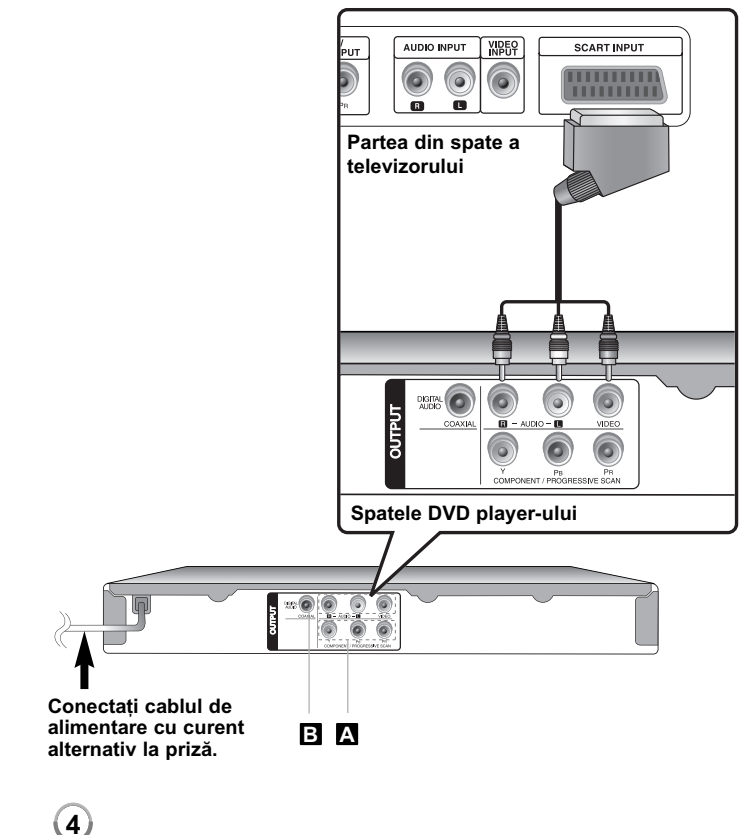

### **Efectuarea conexiunilor aparatului - mai multe lucruri pe care le puteti face**

#### **Conexiuni componentã Video A**

Conectati mufele COMPONENT/PROGRESSIVE SCAN OUTPUT ale aparatului la mufele de intrare corespunzãtoare de la televizor, folosind un cablu YPBPR.

- Tot mai este necesar să conectați cablurile audio stânga și dreapta la televizor sau cablul audio digital la sistemul audio.
- Dacã televizorul dvs. acceptã semnale în format progresiv, trebuie sã utilizați această conexiune și să setați [Scanare Progresiva] pe [Pornit] în meniul setup. (A se vedea pagina 7)

#### **B** Conexiune ieșire audio digital

Conectati una dintre mufele DIGITAL AUDIO OUTPUT (COAXIAL) ale aparatului la mufa corespunzãtoare de la amplificator.

- Dacă formatul audio al ieșirii digitale nu se potrivește cu capacitățile amplificatorului dvs., amplificatorul va produce un sunet puternic. distorsionat sau nu se va auzi nici un sunet.
- Pentru a vedea formatul audio al discului curent pe display-ul de pe ecran, apăsați AUDIO.
- Acest aparat nu face decodare internã (2 canale) a unei coloane sonore DTS. Pentru a beneficia de avantajele unui sunet surround DTS pe mai multe canale, trebuie să conectați acest aparat la un amplificator compatibil DTS prin una dintre iesirile audio digital ale acestui aparat.

### **Telecomanda**

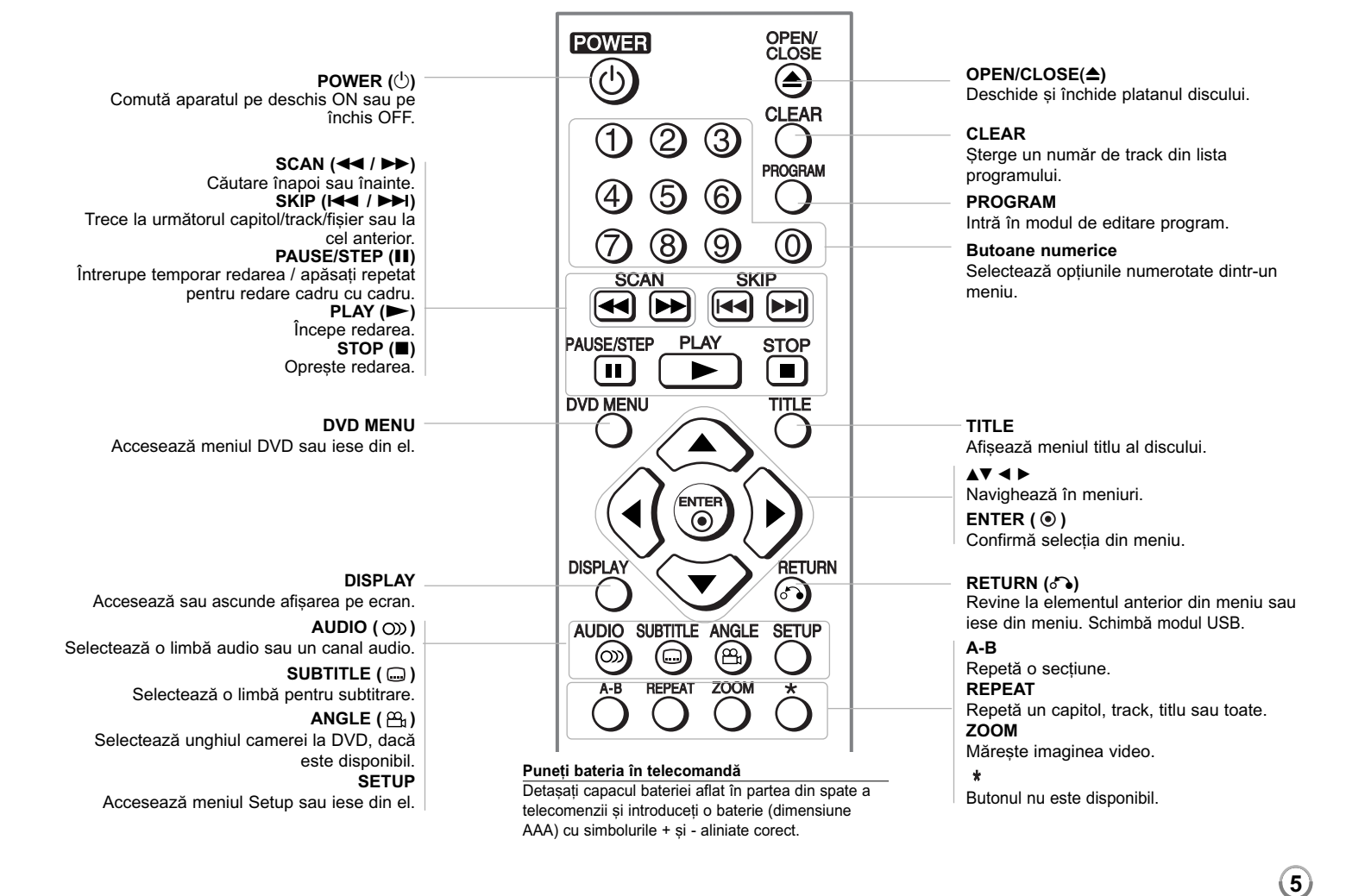

### **Unitatea principalã**

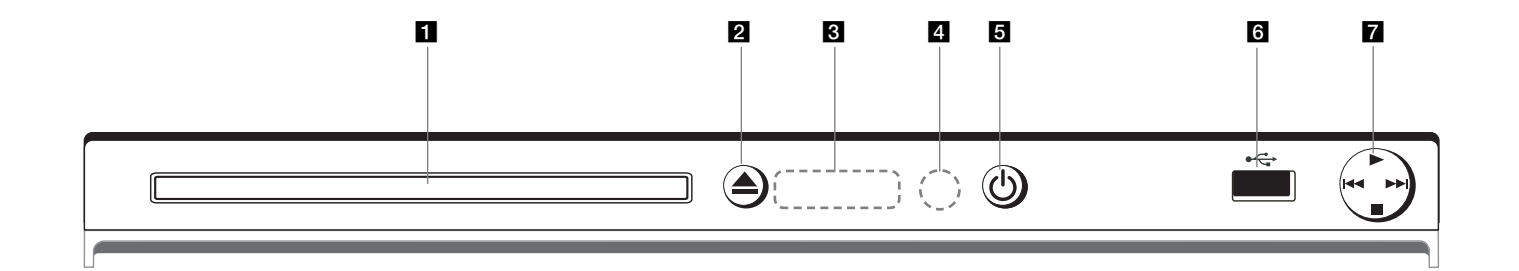

- **R** Platan disc Introduceți un disc aici.
- **2 ≜** (Open / Close) Deschide sau închide platanul discului.
- **c** Fereastră de afișaj Aratã starea curentã a aparatului.
- 4 **Senzor distanță**<br>
Îndreptați telecomanda către el.
- **a**  $\circlearrowright$  (Power) Comutã aparatul pe deschis ON sau pe închis OFF.
- **6** Port USB (numai DVX552) Conectați un USB Flash Drive.
- $\mathbf{Z} \cdot \mathbf{P}$  (Play) Începe redarea.
- ■ (Stop) Oprește redarea.
- . **(Skip)** Trece la începutul capitolului/track-ului/fișierului curent sau la capitolul/track-ul/fișierul anterior.
- > **(Skip)** Trece la următorul capitol/track/fișier.

### **Efectuarea setãrilor**

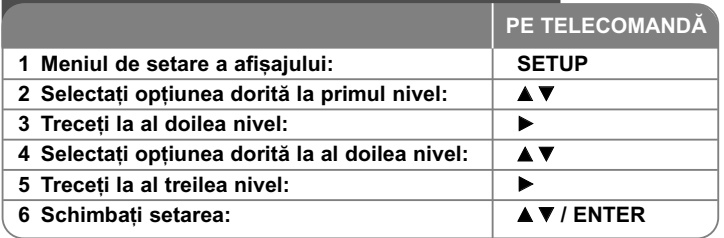

### **Efectuarea setãrilor - mai multe lucruri pe care** le puteti face

#### Când porniți aparatul pentru prima dată (opțional)

Când porniti aparatul pentru prima dată va apărea meniul de selectare a limbii. Trebuie să selectați o limbă pentru a utiliza aparatul. Folositi  $\blacktriangle$   $\blacktriangleright$  bentru a selecta o limbă și apoi apăsați **ENTER** - va apărea meniul de confirmare. Folositi <  $\blacktriangleright$  pentru a selecta [Enter] si apoi apăsati **ENTER**.

#### **Modificati setările de limbă**

Limba meniului – Selectati limba pentru meniul Setup si pentru afisajul de pe ecran.

**Disc Audio/Subtitrare/Meniul - Selectați o limbă pentru coloana sonoră/** subtitrarea/meniul discului.

[Original]: Se referă la limba initială în care a fost înregistrat discul. [Alta]: Pentru a selecta o alta limbă, apăsați butoanele numerice și apoi **ENTER** pentru a introduce numãrul corespunzãtor din 4 cifre conform listei codurilor de limbă. (A se vedea pagina 14) Dacă ati făcut o greseală când ati introdus un număr, apăsati **CLEAR** (Curata) pentru a sterge cifrele si apoi corectati

[Anulat] (pentru subtitrarea discului): Dezactiveazã subtitrarea.

#### **Modificați setările de afișaj**  $\blacksquare$

**Aspect TV** – Selectati ce aspect al ecranului veti utiliza, în functie de forma ecranului televizorului dvs.

[4:3]: Selectati dacă folositi un televizor standard 4:3.

[16:9]: Selectați dacă folosiți un televizor 16:9 cu ecran lat.

**Mod Display** – Dacă ati selectat 4:3, va trebui să definiti modul în care doriti să apară programele și filmele pe ecran lat pe ecranul televizorului dvs.

[Aspect Scrisoare]: Imaginea este pe ecran lat, cu benzi negre în porțiunile de sus si de jos ale ecranului.

[Scanare Pan]: Aceasta umple întregul ecran 4:3, decupând imaginea dupã necesități.

**Scanare Progresiva (pentru conexiuni componentã video)** – Selecteazã dacã din mufele COMPONENT/PROGRESSIVE SCAN OUTPUT iese semnal progresiv. Dacă televizorul dvs. acceptă semnale în format progresiv, veți beneficia de o reproducere fidelă a culorilor și de o imagine de cea mai bună calitate selectând [Pornit]. Dacã televizorul dvs. nu acceptã semnale în format progresiv, selectati [Anulat].

Dacă ați activat din greșeală caracteristica de scanare progresivă [Pornit], trebuie să resetati aparatul. Mai întâi, scoateti discul din aparat. Apoi tineti apăsat **STOP** timp de cinci secunde. Iesirea video va reveni la setarea standard si imaginea va putea fi vizionată pe televizorul dvs.

#### **Modificați setările audio 8**

**Dolby Digital / DTS / MPEG** – Selecteazã tipul de semnal audio digital, în cazul folosirii mufei DIGITAL AUDIO OUTPUT.

[Bitstream]: Selectati dacă conectati mufa DIGITAL AUDIO OUTPUT a acestui aparat la un amplificator cu decodor Dolby Digital, DTS sau MPEG încorporat.

[PCM] (pentru Dolby Digital / MPEG): Selectati dacă conectati mufa DIGITAL AUDIO OUTPUT a acestui aparat la un amplificator fãrã decodor Dolby Digital sau MPEG încorporat.

[Anulat] (pentru DTS): Selectati dacă conectati mufa DIGITAL AUDIO OUTPUT a acestui aparat la un amplificator fãrã decodor DTS încorporat.

Frecventa Model (Frecvență) – Selectează frecvența de eșantionare a semnalului audio.

[48 KHz]: Semnalele audio sunt convertite întotdeauna la 48 kHz. [96 KHz]: Semnalele audio sunt redate în formatul lor original.

**DRC (Dynamic Range Control)** – Face sunetul clar dacă volumul este redus (numai Dolby Digital). Setați pe [Pornit] pentru acest efect.

**Vocal** – Activati [Pornit] numai dacă redati un DVD karaoke pe mai multe canale. Canalele karaoke ale discului vor fi mixate într-un sunet stereo normal.

#### **Modificați setările de blocare**

Trebuie să setati optiunea [Codul Zon] pentru a utiliza optiunile de blocare. Selectati optiunea [Codul Zon] și apoi apăsați ▶. Introduceți o parolă din 4 cifre …i apoi apãsa—i **ENTER**. Introduce—i-o din nou …i apãsa—i **ENTER** pentru confirmare. Dacă ați făcut o greșeală când ați introdus numărul, apăsați **CLEAR** 

si apoi corectati.

Dacă ați uitat parola, o puteți reseta. Mai întâi, scoateți discul din aparat. Intrați în meniul setup și apoi introduceti numărul din 6 cifre "210499". În fereastra de afișaj va apărea "P CLr", iar parola va fi ștearsă.

**Rating** – Selectati un nivel de clasificare. Cu cât nivelul este mai mic, cu atât clasificarea este mai strictă. Selectati [Deblocheaza] pentru a dezactiva clasificarea.

**Parola** – Seteazã sau schimbã parola pentru setãrile de blocare.

[Nou]: Introduceti o nouă parolă din 4 cifre cu ajutorul butoanelor numerice și apăsați **ENTER**. Introduceți din nou parola pentru confirmare. [Schimba]: Introduceti de două ori noua parolă, după ce ați introdus parola actualã.

**Codul Zon** – Selecteazã un cod pentru o zonã geograficã, ca nivel de clasificare a redării. Acesta stabilește ce standarde regionale sunt utilizate pentru clasificarea DVD-urilor controlate prin blocarea pentru copii. (A se vedea pagina 14)

#### **Modificati setările pentru altele**

**B.L.E. (Expansiune nivel de negru)** – Pentru a selecta nivelul de negru al imaginilor redate. Setați după preferințe și conform capacității monitorului.

#### **Viteza Copiere (Rata de e…antionare la înregistrare) (numai DVX552)** –

Puteți alege o rată de esantionare pentru înregistrarea directă USB. Ratele de eșantionare mai mari oferă o calitate mai bună a sunetului, dar utilizează mai mult spațiu pe USB Flash Drive. Pentru înregistrare USB directă, a se vedea pagina 13.

#### **DivX VOD**

**8**

DESPRE DIVX VIDEO: DivX® este un format video digital creat de DivX, Inc. Acesta este un aparat DivX certificat oficial, care redă imagini DivX. Vizitați www.divx.com pentru mai multe informatii si instrumente software pentru convertirea fisierelor dvs. în filme DivX.

DESPRE DIVX VIDEO-ON-DEMAND: Acest aparat DivX Certified® trebuie înregistrat pentru a putea reda conținut DivX Video-on-Demand (VOD). Pentru a genera codul de înregistrare, localizati sectiunea DivX VOD în meniul de setare al aparatului. Mergeți la vod.divx.com cu acest cod, pentru a parcurge procesul de înregistrare și a afla mai multe despre DivX VOD.

[Înregistrare]: Afișează codul de înregistrare al playerului dvs. [Sterge]: Dezactivează playerul și afișează codul de dezactivare.

### **Afisarea informatiilor discului**

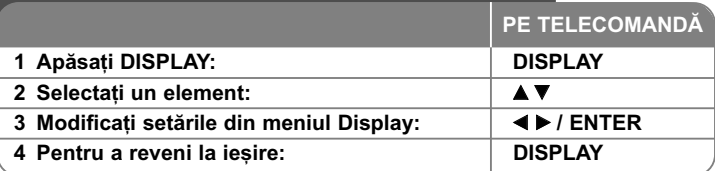

### Afisarea informatiilor discului - mai multe **lucruri pe care le puteti face**

Puteti selecta un element apăsând ▲▼ si modifica sau selecta setarea apăsând  $\blacktriangleleft$   $\blacktriangleright$  sau utilizând butoanele numerice (0-9).

Numãrul titlului (sau track-ului) curent/numãrul total de titluri  $(2)$  +  $1/7$ (sau track-uri)

Numãrul capitolului curent/numãrul total de capitole  $01/14$ 

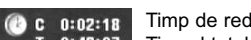

Off

Timp de redare trecut Timpul total selectat al titlului/fisierului curent  $T = 0:49:07$ 

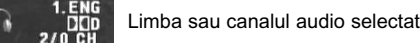

Subtitrarea selectatã

 $1/1$ Unghiul selectat/numãrul total de unghiuri

### **Simboluri folosite în acest manual**

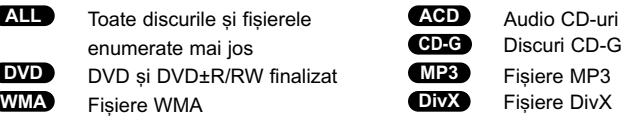

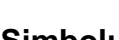

固

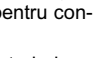

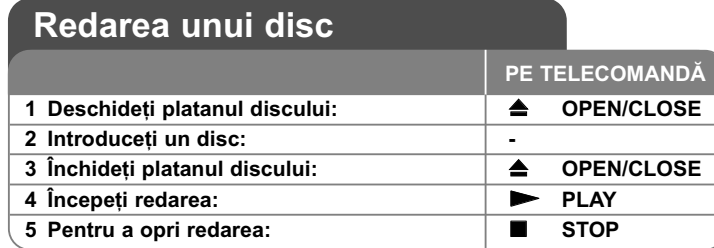

### **Redarea unui disc - mai multe lucruri pe care le puteti face**

#### **Oprirea redãrii**

Punctul de reluare poate fi sters dacă este apăsat un buton (de exemplu: POWER, OPEN/CLOSE etc.). Aparatul înregistrează punctul de oprire, în funct ie de disc. Pe ecran apar " III " scurt. Apăsați PLAY ( ▶) pentru a relua redarea (de la punctul scenei respective). Dacã apãsa—i **STOP (**x**)** din nou sau scoateți discul (pe ecran apare " "), aparatul va șterge punctul de oprire. **(**Xx **= Reluare oprire,** x **= Oprire completã)**

Punctul de reluare poate fi sters prin apăsarea unui buton (de exemplu: POWER, OPEN/CLOSE etc.)

#### **Redarea unui DVD care are meniu DVD**

Majoritatea DVD-urilor au acum meniuri care se încarcã primele, înainte ca filmul să înceapă. Puteți naviga în aceste meniuri cu ajutorul  $\blacktriangle \blacktriangledown \blacktriangle \blacktriangleright$  sau cu un buton numeric, pentru evidențierea unei opțiuni. Apăsați **ENTER** pentru selectare.

#### **Redarea unui disc DVD VR**

Acest aparat poate reda discuri DVD-RW înregistrate cu un format Video Recording (VR). Când introduceti un disc DVD VR, pe ecran apare meniul. Folositi  $\triangle$  pentru a selecta un titlu si apoi apăsati PLAY ( $\triangleright$ ). Pentru a afisa meniul DVD-VR, apãsa—i **DVD MENU** sau **TITLE**.

Unele discuri DVD-VR sunt înregistrate cu date CPRM de cãtre un DVD RECORDER. Player-ul nu suportã discurile de acest tip.

#### Salt la capitolul/track-ul/fișierul următor/anterior **(ALL**

Apăsati SKIP ( $\blacktriangleright$ ) pentru a trece la următorul capitol/track/fisier. Apăsati SKIP ( $\leftarrow$ ) pentru a reveni la începutul capitolului/track-ului/fisierului curent.

Apăsați SKIP ( $\blacktriangleleft$ ) de două ori scurt pentru a trece la capitolul/track-ul/fișierul anterior.

#### **Pentru a întrerupe redarea ALL**

Apãsa—i **PAUSE/STEP (**X**)** pentru a întrerupe redarea. Apãsa—i **PLAY (** N**)** pentru a continua redarea.

#### **Redare cadru cu cadru DVD DivX**

Apăsati **PAUSE/STEP** (II) repetat pentru redare cadru cu cadru.

#### **Redare repetatã ALL**

Apăsati REPEAT repetat pentru a selecta un element pe care doriți să-l repetaț i. Titlul, capitolul, track-ul curent sau toate vor fi redate repetat. Pentru a reveni la redarea normală, apăsați **REPEAT** repetat pentru a selecta [Anulat].

#### **Derulare înainte sau înapoi DVD DivX ACD WMA MP3**

Apăsati **SCAN (< sau ▶▶)** pentru derulare înainte sau înapoi în timpul redării. Puteți modifica viteza de redare apăsând repetat **SCAN (<4** sau  $\blacktriangleright$ ). Apăsați **PLAY** ( $\blacktriangleright$ ) pentru a continua redarea la viteză normală. - DVD, DivX: -d-d-d-d + -d-d-d + -d-d + -d-d / DD- + DDD- + DDDD- + DDDD- $-$  ACD, WMA, MP3:  $\triangleleft x$ 8  $\triangleleft x$ 4  $\triangleleft x$ 4  $\triangleleft x$ 2 / Mbx2  $\rightarrow$  Mbx4  $\rightarrow$  Mbx8

#### **Repetarea unei anumite por—iuni (A-B) DVD DivX ACD**

Apăsați **A-B** la începutul porțiunii pe care doriți s-o repetați și din nou la sfârșitul porțiunii. Porțiunea selectată va fi repetată continuu. Pentru a reveni la redarea normală, apăsati **A-B** pentru a selecta [Anulat].

#### **Selectarea unei limbi pentru subtitrare DVD DivX**

În timpul redãrii, apãsa—i **SUBTITLE ( )** repetat pentru a selecta limba de subtitrare doritã.

#### **Vizionare dintr-un unghi diferit DVD**

Dacă indicatorul de unghi apare pe ecran un moment, puteți selecta un unghi diferit al camerei apãsând repetat **ANGLE ( )**.

#### **Ascultarea unei limbi audio diferite DVD DivX CD-G**

În timpul redãrii, apãsa—i repetat **AUDIO ( )** pentru a comuta între limbile audio, canalele sau metodele de codare disponibile.

#### **Reducerea vitezei de redare (numai înainte) DivX DVD**

Când redarea este întreruptă, apăsati **SCAN** ( $\blacktriangleright$ ) pentru a reduce viteza de redare înapoi sau înainte. Puteți modifica viteza de redare apăsând repetat **SCAN** ( $\blacktriangleright$ ). Apăsați **PLAY** ( $\blacktriangleright$ ) pentru a continua redarea la viteză normală.

#### **Vizionarea unei imagini video mãrite**

În timpul redãrii sau în modul pauzã, apãsa—i repetat **ZOOM** pentru a selecta modul zoom. Vă puteti deplasa în imaginea mărită cu ajutorul butoanelor **▲▼◀ ▶**. Apăsați **CLEAR** pentru a ieși. (100% → 200% → 300% → 400% → 100%)

#### **Vizualizarea meniului titlu DVD**

Apăsati **TITLE** pentru a afisa meniul titlu al discului, dacă există.

#### **Vizualizarea meniului DVD-ului DVD**

Apăsati **DVD MENU** pentru a afisa meniul discului, dacă există.

#### **Începerea redãrii de la momentul selectat DVD DivX**

Căutați punctul de începere al codului timpului introdus. Apăsați **DISPLAY** și apoi selectați iconița ceasului. Introduceți o oră și apoi apăsați **ENTER**. De exemplu, pentru a gãsi o scenã la 1 orã, 10 minute si 20 secunde, introduceti "11020" si apăsați **ENTER**. Dacă introduceți greșit cifrele, apăsați CLEAR pentru a putea introduce din nou.

#### **Memorarea ultimei scene DVD ACD**

Acest aparat memoreazã ultima scenã de pe ultimul disc vizionat. Ultima scenã rămâne în memorie chiar dacă scoateti discul din player sau dacă închideti aparatul. Dacã pune—i un disc care are scena memoratã, aceasta este reapelatã automat.

#### **Screen Saver**

Imaginea de screen saver apare când ati lăsat aparatul în modul oprit timp de circa cinci minute. Dacă screen saver-ul este afisat timp de cinci minute, aparatul se opreste automat.

#### **Selectare sistem**

Trebuie să selectați modul de sistem corespunzător pentru sistemul dvs. TV. Scoate—i discul existent în aparat, —ine—i apãsat **PAUSE/STEP (** X**)** timp de peste cinci secunde, pentru a putea selecta un sistem (PAL, NTSC, AUTO).

#### **Disc mixt sau (USB Flash Drive\_numai DVX552) – DivX, MP3/WMA …i JPEG**

Când redați un disc sau de pe un USB Flash Drive care conține fișiere DivX, MP3/WMA și JPEG, puteți selecta meniul fișierelor pe care doriți să le redați, apãsând **TITLE**.

### **Redarea unui fisier de film DivX**

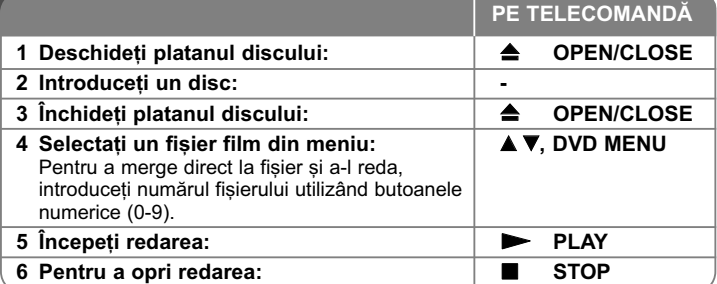

### **Redarea unui fisier de film DivX - mai multe lucruri pe care le puteti face**

Schimbarea setului de caractere pentru afisarea corectă a subtitrării **la un DivX®**

Tineti apăsat **SUBTITLE** (Subtitrare) timp de circa 3 secunde în timpul redării. Apare codul de limbă. Apăsati < > pentru a selecta un alt cod de limbă, până când subtitrarea apare corect și apoi apăsați **ENTER**.

#### **Cerințe pentru fișierele DivX**

Compatibilitatea fișierului DivX cu acest player este limitată astfel:

- Rezoluție disponibilă: 720 x 576 (l x H) pixeli.
- •Denumirea fisierului DivX si a subtitrării este limitată la 20 caractere.
- Extensii fişiere DivX: ".avi", ".mpg", ".mpeg"
- Subtitrări DivX care pot fi redate: SubRip (.srt / .txt), SAMI (.smi), SubStation Alpha (.ssa/.txt), MicroDVD (.sub/.txt), SubViewer 2.0 (.sub/.txt), TMPlayer (.txt), DVD Subtitle System (.txt)
- Format de codec care poate fi redat: "DIVX3.xx", "DIVX4.xx", "DIVX5.xx", "MP43", "3IVX"
- Numai func—ia de redare este suportatã pe aparat la DivX 6.0.
- Format audio care poate fi redat: "Dolby Digital", "DTS", "PCM", "MP3", "WMA"
- Frecvența de eșantionare: în limitele a 8 a 48 kHz (MP3), în limitele a 32 a 48 kHz (WMA)
- Rata de eșantionare: în limitele a 8 a 320 kbps (MP3), în limitele a 32 a 192 kbps (WMA), sub 4 Mbps (fisier DivX)
- Format CD-R/RW, DVD±R/RW: ISO 9660
- Număr maxim de fișiere / folder: Sub 600 (număr total de fișiere și foldere)

• Acest player nu suportă fișiere înregistrate cu GMC\*1 sau Qpel\* $^2$ . Acestea sunt tehnici de codare video în MPEG4 standard, cum are DivX. \*1 GMC - Global Motion Compensation (Compensatie globală de miscare) \*2 Qpel - Quarter pixel (un sfert de pixel)

### Pentru a asculta discuri sau fisiere cu muzică

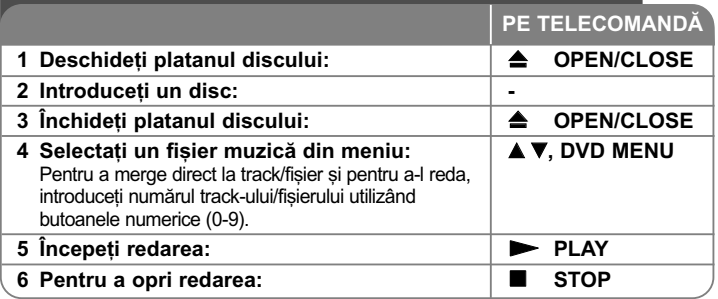

### Pentru a asculta discuri sau fisiere cu muzică - mai multe lucruri pe care le puteti face

#### **Crearea propriului program**

Puteti reda continutul unui disc în ordinea dorită, ordonând melodiile de pe disc. Pentru a adăuga melodii la lista programului, apăsați PROGRAM (Programeaza) pentru a intra în modul de editare a programului (în meniu apare semnul <sup></sup> ). Selectati melodia dorită din listă [Lista], apoi apăsati **ENTER** pentru a adăuga melodia respectivă în lista programului. Selectați o melodie din lista programului și apoi apăsați **ENTER** pentru a începe redarea programată. Pentru a șterge o melodie din lista programului, selectați melodia pe care doriți s-o ștergeți și apoi apăsați CLEAR în modul de editare a programului. Pentru a sterge toate melodiile din lista programului, selectați [Sterge Tot] și apoi apăsați **ENTER** în modul de editare a programului. Programul este sters când discul este scos sau când aparatul este închis.

#### **Redarea unui disc CD-G**

Odată ce ați introdus un disc CD-G, pe ecran apare un meniu. Folosiți ▲▼ pentru a selecta un track …i apoi apãsa—i **PLAY (** N**)**. Pentru a afi…a meniul CD-G în timpul redãrii, apãsa—i de douã ori **STOP (**x **)**. Puteti afisa meniul setup apăsând **SETUP** numai când meniul CD-G apare pe ecranul televizorului.

#### Afisarea informatiilor despre fisier (ID3 TAG)

 $\overline{\text{in}}$  timp ce redati un fisier MP3 care contine informatii despre fisier, puteti afisa informa—iile apãsând repetat **DISPLAY**.

#### Cerinte pentru fisierele cu muzică MP3/WMA

Compatibilitatea fisierelor MP3/WMA cu acest aparat este limitată astfel:

- Extensii de fişiere: ".mp3", ".wma"
- Frecvența de eșantionare: în limitele a 8 a 48 kHz (MP3), în limitele a 32 a 48 kHz (WMA)
- Rata de eșantionare: în limitele a 8 a 320 kbps (MP3), în limitele a 32 a 192 kbps (WMA)
- Format CD-R/RW, DVD±R/RW: ISO 9660
- Număr maxim de fișiere / folder: Sub 600 (număr total de fișiere și foldere)

**11**

#### **Sfat:**

Tineți apăsat ▲ ▼ pentru a trece la pagina anterioară sau următoare.

### **Vizualizarea fisierelor foto**

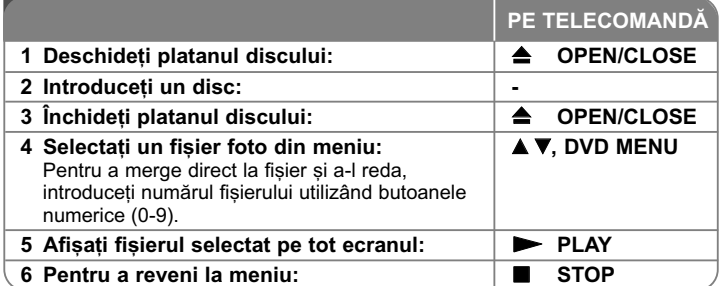

### Vizualizarea fișierelor foto - mai multe lucruri pe care le puteti face

#### Vizualizarea fisierelor foto ca slide show (diapozitive)

Folosiți **AV ◀ ▶** pentru a evidenția iconița ( i ) și apoi apăsați ENTER pentru a începe derularea diapozitivelor. Puteti modifica viteza de afisare a diapozitivelor folosind  $\blacktriangleleft \blacktriangleright$  când este evidentiată iconita ( $\blacksquare_0$ ).

#### **Salt la fotografia urmãtoare/anterioarã**

Apăsați **SKIP (I◀◀** sau ▶▶I) pentru a vizualiza fotografia anterioară/următoare.

#### **Rotirea unei fotografii**

Folosiți ▲▼ pentru a roti fotografia pe tot ecranul în sensul invers al acelor de ceasornic sau în sensul acelor de ceasornic, în timp ce vizualizați o fotografie pe tot ecranul.

#### **Întreruperea unei derulãri de diapozitive**

Apãsa—i **PAUSE/STEP (** X**)** pentru a întrerupe derularea diapozitivelor. Apãsa—i **PLAY (**  N**)** pentru a continua derularea diapozitivelor.

#### **Pentru a asculta muzicã în timpul derulãrii diapozitivelor**

Puteti asculta muzică în timp ce derulati diapozitive, dacă discul contine atât fișiere cu muzică, cât și fișiere cu fotografii. Folosiți **AV < ▶** pentru a evidenția iconița ( $\blacksquare$ ) și apoi apăasați **ENTER** pentru a începe derularea diapozitivelor.

#### **Vizionarea unei imagini foto mãrite**

În timp ce vizualiza—i o fotografie pe tot ecranul, apãsa—i repetat **ZOOM** pentru a selecta modul zoom. Vă puteti deplasa în imaginea mărită cu ajutorul butoanelor **AV4 ►**. Apăsati **CLEAR** pentru a iesi.

#### **Cerințe pentru fișierele foto**

Compatibilitatea fișierului JPEG cu acest aparat este limitată astfel:

- Extensii de fişiere: ".jpg"
- Dimensiune fotografie: Se recomandã sub 2 MB
- Format CD-R/RW, DVD±R/RW: ISO 9660
- Număr maxim de fișiere / folder: Sub 600 (număr total de fișiere și foldere)

### **Înregistrare USB directã (numai DVX552)**

Conectați USB Flash Drive-ul la aparat înainte de înregistrare. Setați opțiunea [Viteza Copiere] dupã caz. (A se vedea pagina 8)

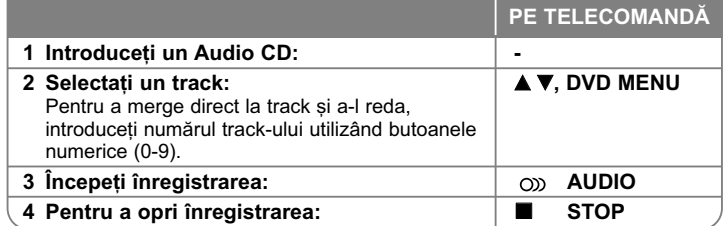

#### **Mod de înregistrare**

Puteti înregistra track-ul dorit sau toate track-urile de pe Audio CD pe USB Flash Drive.

- Pentru înregistrarea unui track: Apãsa—i **AUDIO** în timpul redãrii, în modul pauzã sau reluare oprire.
- Pentru înregistrarea unui disc: Apăsați **AUDIO** în modul oprit complet.
- Pentru înregistrare listã program: În modul oprit, apãsa—i **AUDIO** dupã ce a—i selectat un track din lista programului.

#### **Note cu privire la înregistrarea USB directã**

- Înregistrarea este disponibilã numai pentru track-uri Audio CD.
- Dacă folosiți această funcție, folderul "CD\_REC" va fi creat automat pe USB Flash Driver si apoi fisierele cu muzică vor fi salvate în acesta.
- Dacă scoateți USB Flash Drive-ul sau opriți sau deschideți aparatul în timpul înregistrării, puteți provoca defecțiuni.
- Dacă spațiul rămas pe USB Flash Drive este insuficient, înregistrarea nu poate fi efectuată. Pentru a mări spatiul liber, stergeti fisierele de pe acesta utilizând computerul.
- Discurile CD-G și audio CD-urile codate în DTS nu pot fi înregistrate.
- $\bullet~$  HDD-urile externe, cititoarele multicard, dispozitivele USB cu mai multe partiț ii, dispozitivele blocate și MP3 player-ele nu sunt suportate.
- Pute—i seta viteza de înregistrare apãsând **AUDIO** în timpul înregistrãrii directe USB.
- X1 Track: În timpul înregistrării la viteză normală, puteți asculta muzică.<br>- X4 Track: În timpul înregistrării la viteză de 4X, nu puteți asculta muzică.
- 
- Format de înregistrare: fișier MP3
- Rata de eşantionare cu codare: 128 Kbps / 160 Kbps / 192 Kbps / 256 Kbps / 320 Kbps
- Număr maxim de fișiere / folder: Sub 600 (număr total de fișiere și foldere)

Efectuarea de copii neautorizate dupã materiale protejate la copiere, inclusiv software, fisiere, emisiuni si înregistrări de sunet, poate fi considerată o încălcare a drepturilor de autor si poate constitui infractiune. Echipamentul nu trebuie utilizat în astfel de scopuri.

#### **Fiti responsabil Respectați drepturile de autor**

### **Utilizarea unui USB Flash Drive (numai DVX552)**

Puteți reda fișiere MP3/WMA/JPEG/DivX pe USB Flash Drive cu versiunea  $2.0 / 1.1$ .

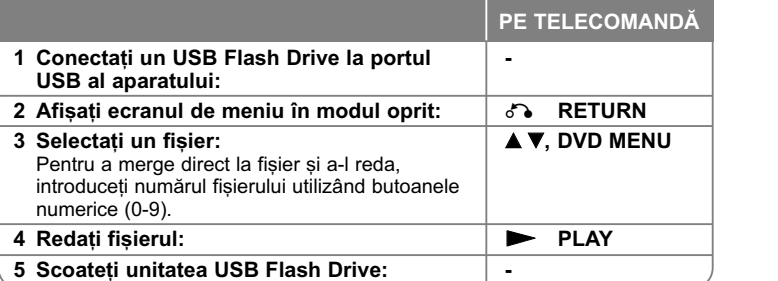

#### **Observații despre USB Flash Drive**

- Pute—i comuta între modurile USB …i DISC apãsând **RETURN** (O) numai în modul oprit.
- Nu scoateți dispozitivul USB când este în funcțiune.
- • Se recomandã efectuarea periodicã de copii de rezervã pentru prevenirea pierderii datelor.
- Dacă folosiți un cablu prelungitor USB sau un hub USB, este posibil ca dispozitivul USB sã nu fie recunoscut.
- Pot fi redate fișiere cu muzică (MP3/WMA), fișiere foto (JPEG) și fișiere DivX. Pentru detalii cu privire la operațiunile fiecărui fișier, consultați pagina respectivă.
- Acest aparat nu este suportat dacă numărul total de fișiere este 600 sau mai mult.
- Rata de eṣantionare: în limitele a 8 a 320 kHz (MP3), 32 a 192 kHz (WMA), sub 4 Mbps (fisier DivX)
- Funcția USB a acestui aparat nu suportă toate tipurile de dispozitive USB.
- •Camerele digitale si telefoanele mobile nu sunt suportate.
- Portul USB al aparatului nu poate fi conectat la PC. Aparatul nu poate fi folosit ca dispozitiv de stocare.
- **13**

# **Coduri de limbã**

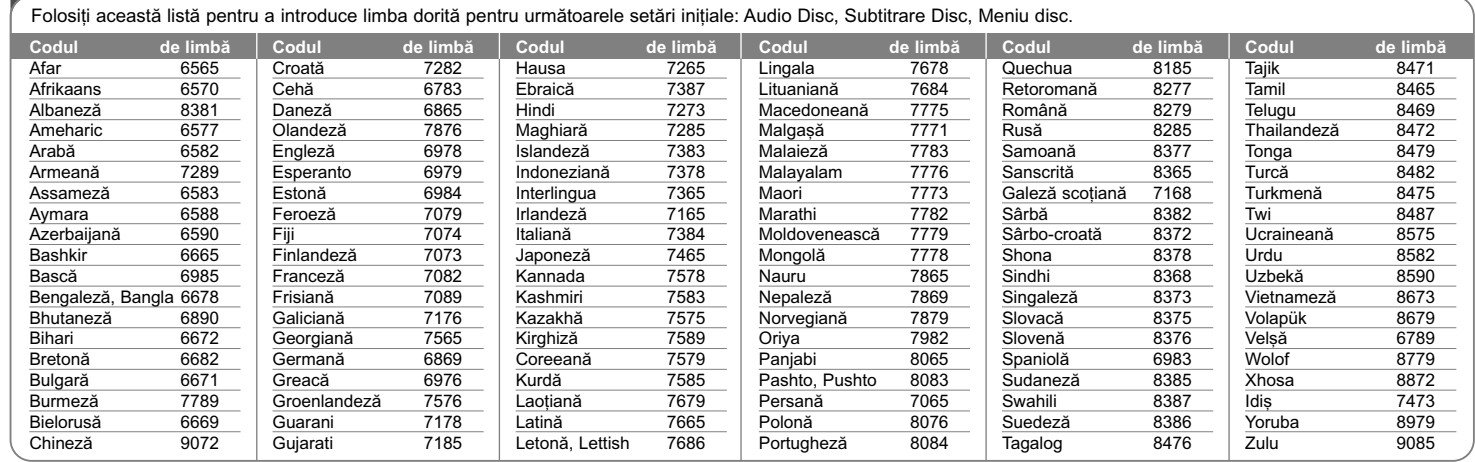

# **Coduri regionale**

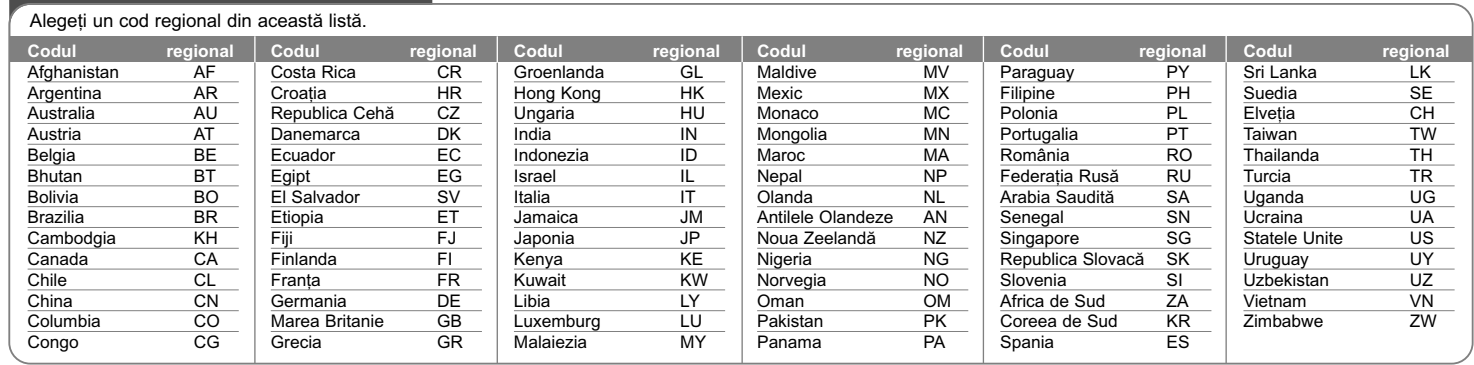

### **Depanare**

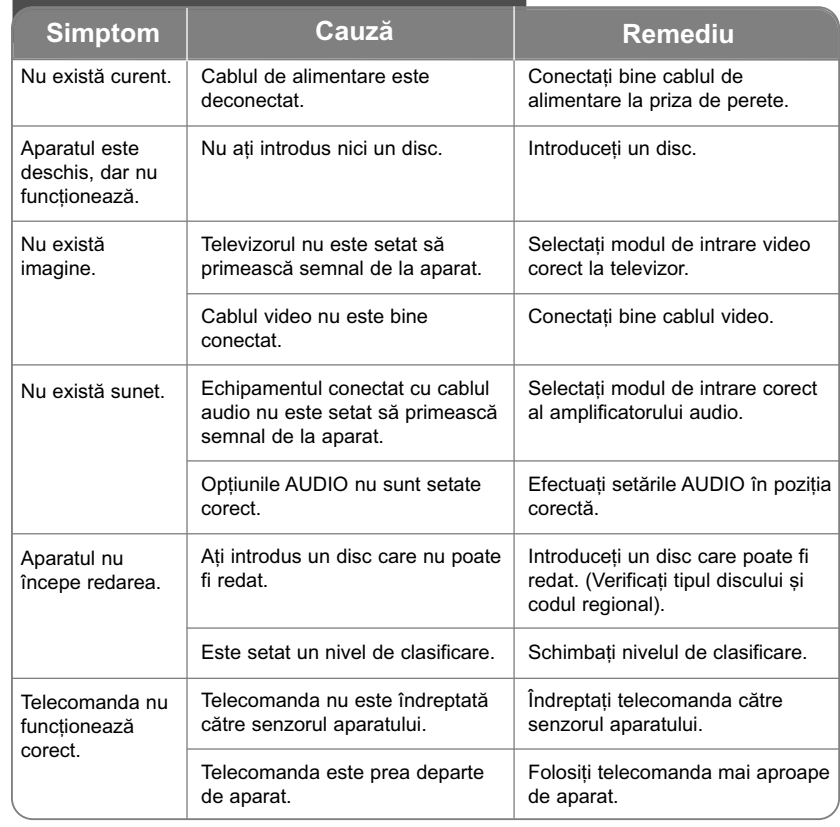

# Specificații

### **General**

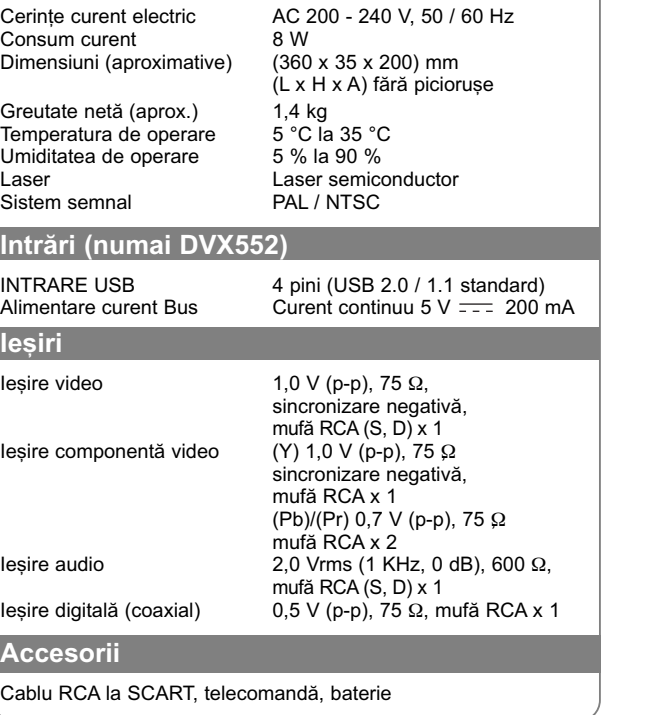

Designul și specificațiile pot fi modificate fără o înștiințare **prealabilã.**

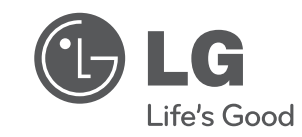

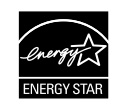

Ca partener ENERGY STAR®, LG a stabilit cã acest produs sau aceste modele ale produsului respectã recomandãrile ENERGY STAR® privind eficienta energeticã.

ENERGY STAR® este marcã înregistratã în SUA.

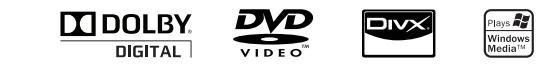